# **Open Source Podcasting Tools**

Software to locally record and produce a podcast on Linux

### **Presenter Background**

- Mark Caldwell Walker
- Linux user (Fedora)
- Relevant experience for this topic: On-air broadcasting, voice over, book narration, Audio production—on Linux
- Podcasts I co-host and edit/engineer: CreativeCoasts.org FredTechByte.com
- Radio amateur: AC3EW
- Personal introduction website: marwalk.net

# **Topics Covered**

- Hardware Components
- Digital Audio Basics
- Audio Components (on Linux)
- Open Source Audio Utilities
- Remote Live Sound (for recording)
- CLI Audio Tools (and Bash scripts to use them)

### **Hardware Components**

- Microphone
- Phantom Power (not always needed)
- Pre-amp
- Cables
- Headphones
- Computer (or portable digital recorder)

## **Microphones**

- **Dynamic**—less sensitive
	- **Diaphragm** is attached to a **coil**, which moves with it through a magnetic field
	- Cannot respond as readily (or as quickly) to subtle low energy sound waves
- **Condenser**—more sensitive
	- **Diaphragm** is used as (or to drive) **a plate** of a specialized **capacitor**
	- Must have **Phantom Power**

## **Microphone Examples**

#### ● **Shure SM7B**

- Dynamic type
- Needs pre-amp
- $-$  \$399.00

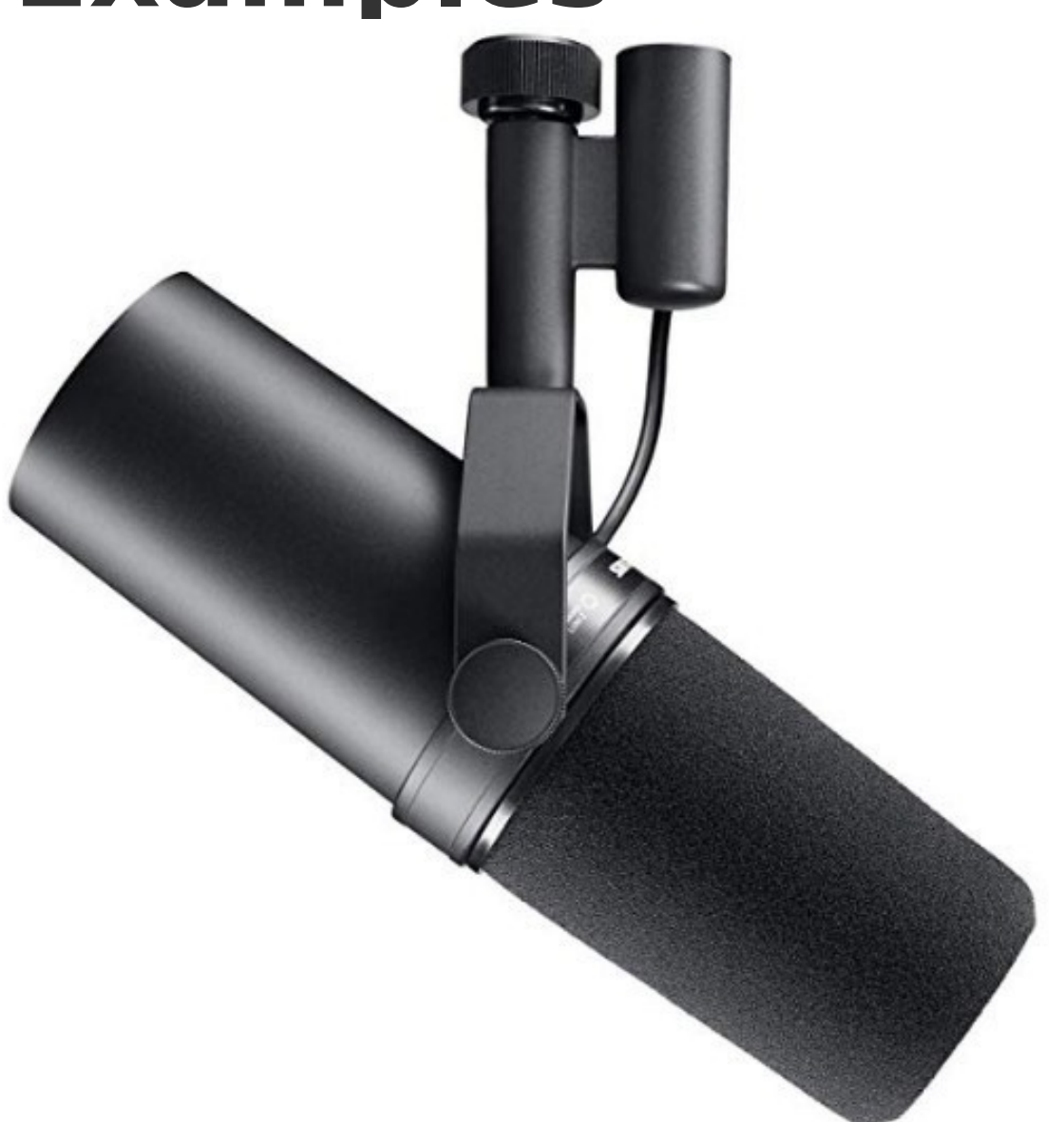

# **Microphone Examples (cont'd)**

- **eBerry Cobblestone Microphone**
	- Condenser type
	- USB connected and powered
	- $-$  \$44.99

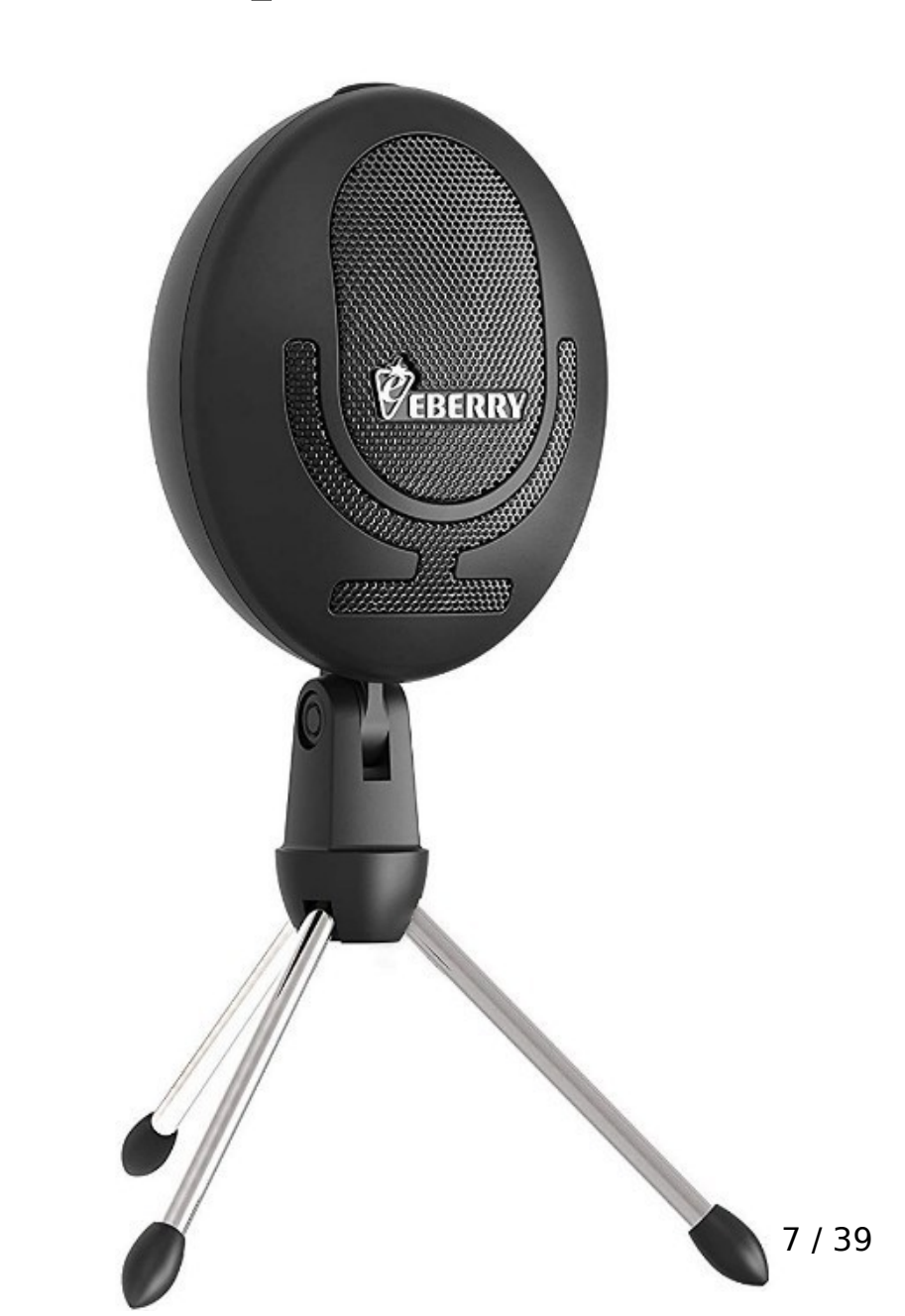

# **Microphone Examples (cont'd)**

#### ● **Blue Yeti**

- 3 condenser mics in a directional triangular array
- USB connected and powered
- \$129.99

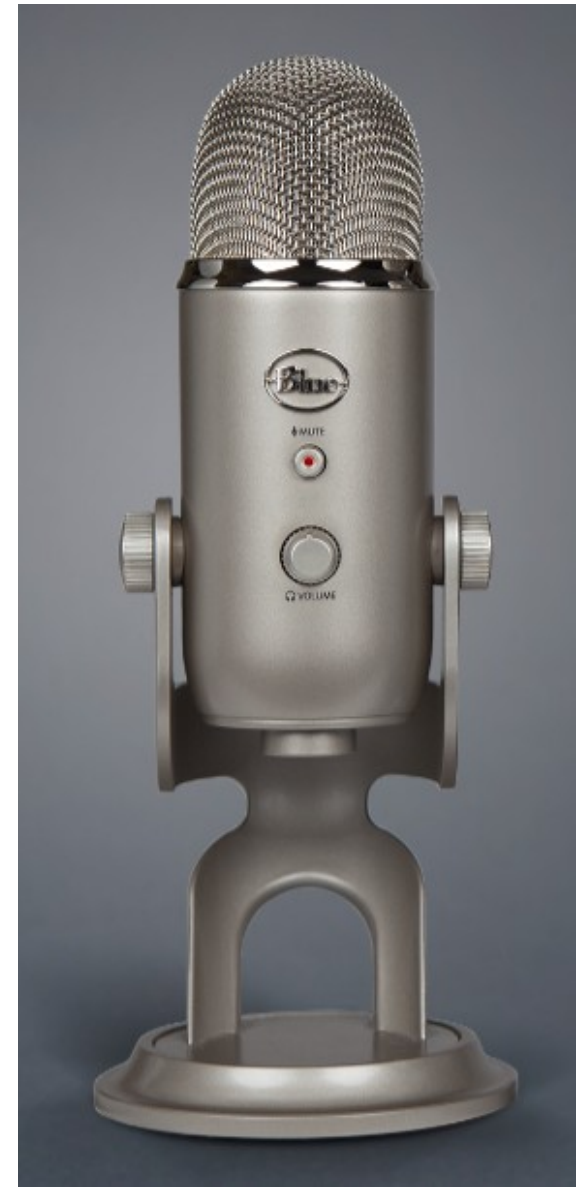

#### **Microphone Examples (cont'd) • Blue Yeti-Directional Pattern Settings**

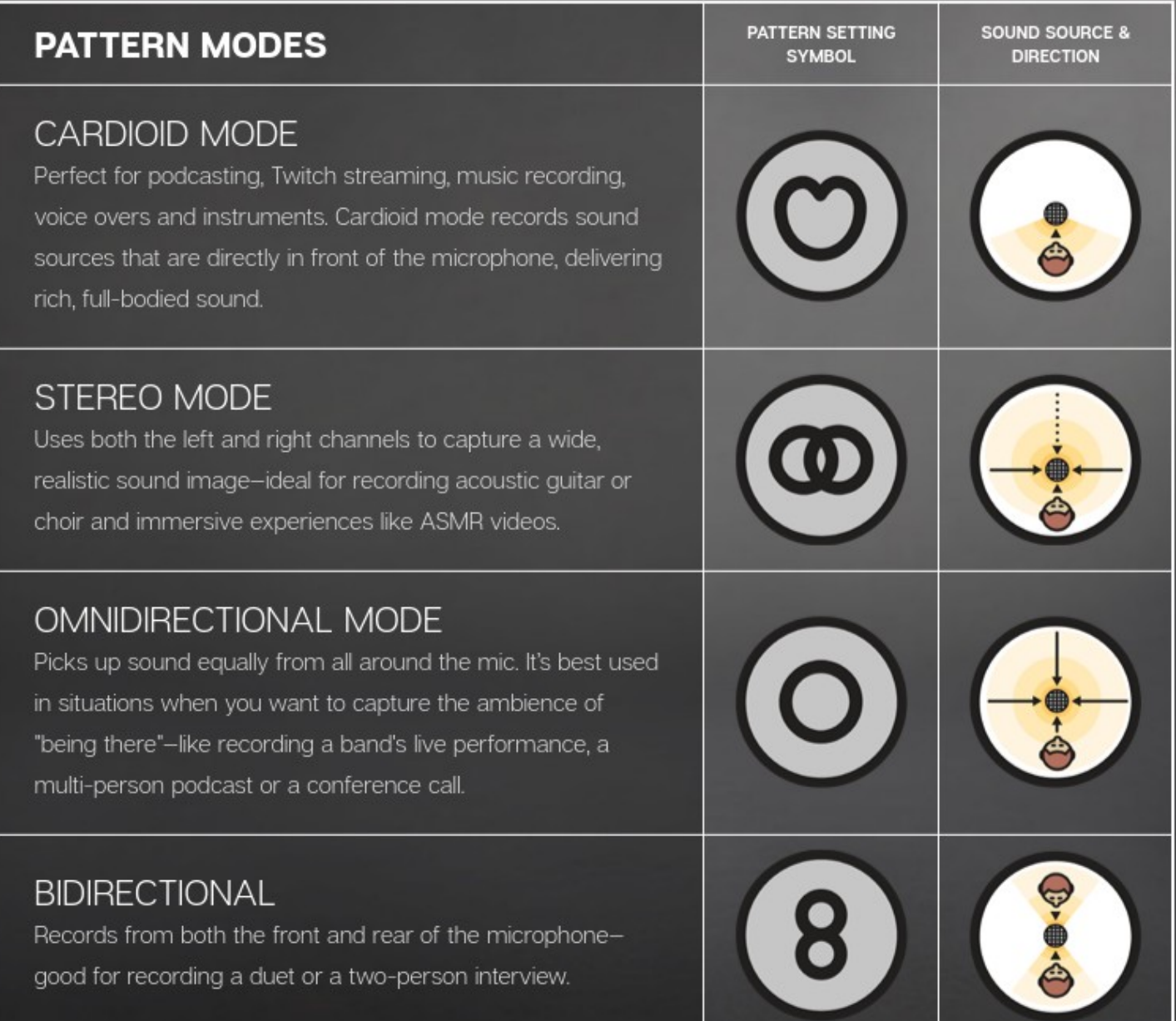

#### **Phantom Power**

- DC electric power (usually 48v) delivered to a **condenser** microphone
- A **condenser** microphone **will not work** without phantom power
- May (or may not) damage a dynamic mic
- Know what **type of mic** you have, and **read the specs!**

# **Phantom Power (cont'd)**

- Sources of Phantom Power:
	- Pre-amp
	- In-line power insertion unit
	- Mixer board
	- Specialized external power

#### **Cables**

- **XLR** (the letters are from legacy history)
	- **X**—Arbitrary inherited type indicator
	- **L**—Locking
	- **R**—Rubber boot on the female version
	- There's no left/right in "LR" as individual mics are monaural
	- The pinouts are basically:
		- hot/positive
		- cold/return
		- ground/shield.

# **Cables (cont'd)**

- Microphone and **audio cables** in general usually carry **only unidirectional** signals.
- **XLR** connector common practices (Generally signal flows from male XLR to female XLR)
	- female XLR to microphone, (to get sound from mic's male XLR)
	- male XLR to equipment (to provide sound/signal to the next stage in the audio chain)

### **Cables (converting between types)**

- Problem—Sound card 3.5mm (1/8 inch) jacks obviously will not mate with XLR connectors.
- Solution—A cable specially wired with:
	- a female XLR connector at one end for receiving sound output (from a preamp/mixing board, or direct from the microphone)
	- at the other end a stereo mini-plug to go into the mic input jack on the sound card

#### ● **Mugig Phantom Power Supply**

- The **chrome color male XLR** connector carries analog **audio in**  from the preamp, and **phantom power out** to the preamp;
- the **black color female XLR** connector takes **audio only out** to a duplicate channel stereo mini-plug **into the sound card** on the DAW.

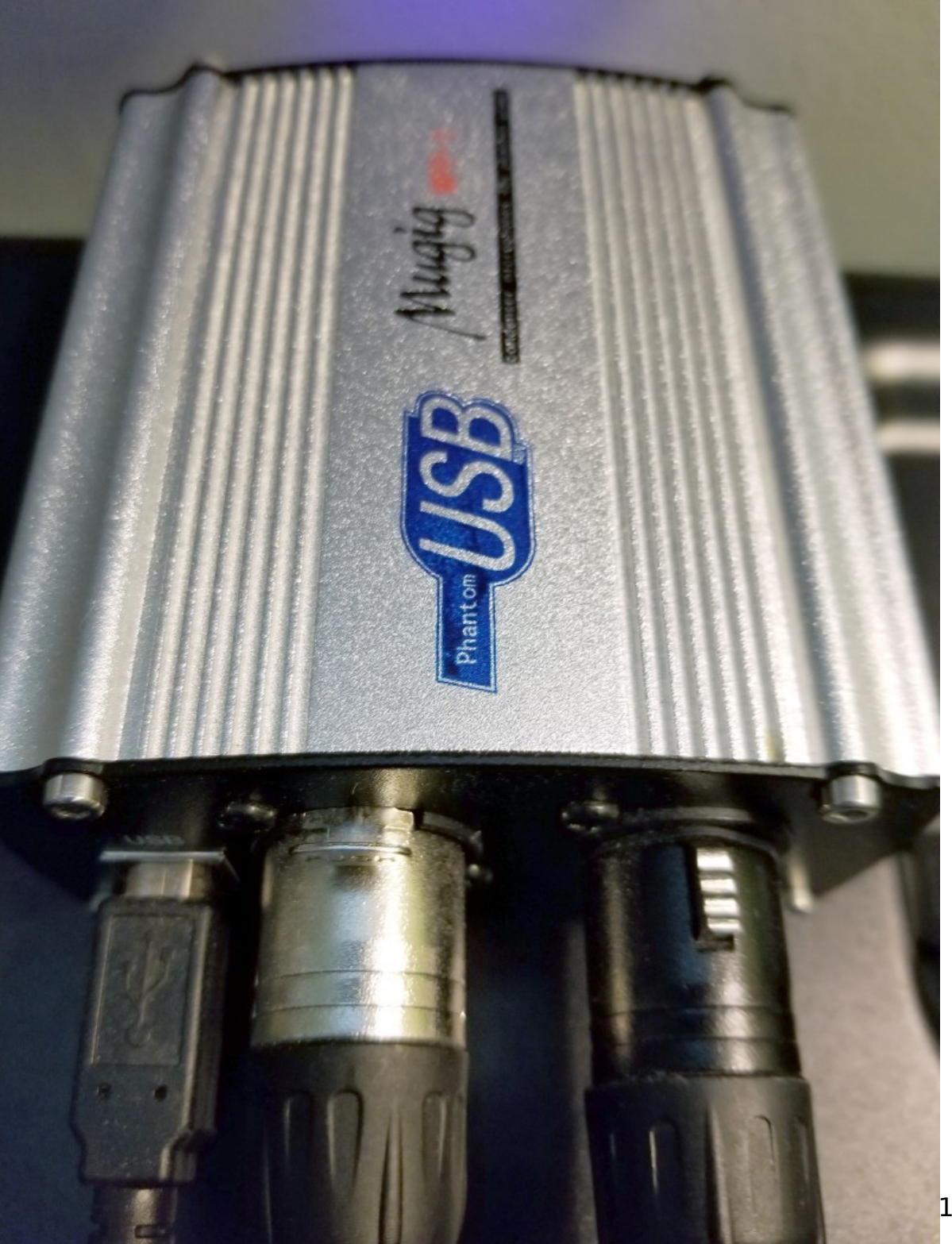

#### **Pre-amps**

**• Cloud Microphones CI-1 Cloudlifter** 

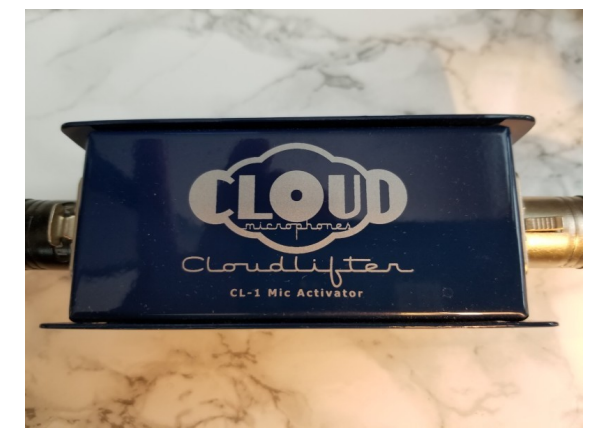

#### The **black color connector** on the left is a male XLR coming **directly from the mic**

The **chrome color connector** on the right is the **preamp's analog audio output** as well as its **phantom power input**, both going through the same <u>female</u> XLR connector.

# **Pre-amps (cont'd)**

#### **• CEntrance MicPort Pro USB Mic Preamp**

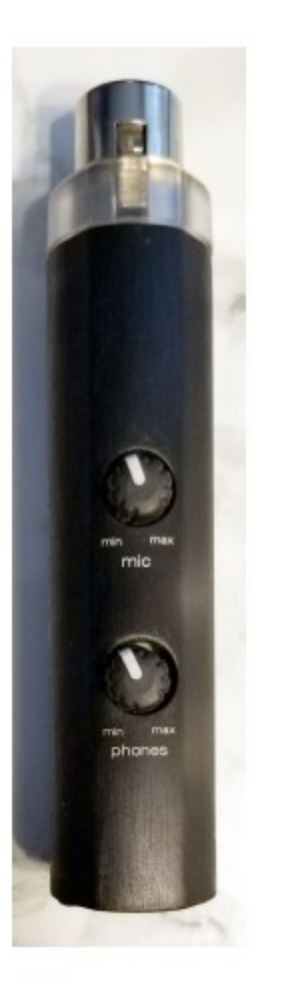

The **female XLR connection at the top** of the image receives the analog **audio input** from the microphone.

The **USB connection** at the bottom (and **shown in the view to the right**) takes power in from the computer to run the pre-amp, and provides a **digital signal out to the computer** through the same USB cable.

This unit **can provide phantom power** to the microphone if needed—selectable through a small toggle button.

- **Pulse-Code Modulation (PCM)** 
	- Linear PCM raw audio, is **just 1s and 0s** in a form that represents **discreet audio levels** for each instantaneous sample saved.
- **Terminology**:
	- **Bit Depth**—the number of bits used per sample, such as 16, 24, and 32 bit float
	- **Sample Rate**—the number of PCM audio samples taken/provided per second, such as 44,100 and 48,000 samples per second

Each **bit depth** level is **6 dB** of dynamic range:

- $\cdot$  16 bit depth = 96 dB of dynamic range = **65,536 levels**
- $\cdot$  24 bit depth  $= 144$  dB of dynamic range  $=$ **16,777,216 levels**

Actual analog audio (**physical sound waves**) has a **maximum dynamic range of ≈120 dB**, which equates to **20 bit depth**.

The **next binary** related point **is 24** (multiple of 8), the next available audio bit depth choice is **24 bit**.

- **Nyquist rate**—the **sampling rate** must be at least **twice the highest frequency** in the audio.
	- the highest frequency that can be accurately reproduced at a sample rate of **44,100** samples per second is half that, or 22,050 Hz—that's the standard for **audio CD**s.
	- if you're producing audio for a **DVD**, the standard is **48,000** samples per second.
- **Avoid re-sampling** if at all possible—due to "rounding errors" in the interpolations and other complex processes inside the equipment

#### ● **Normalization**

- **Peak—**relative to the loudest sample in the recording, the largest PCM binary value
- **RMS**—**R**oot, **M**ean, **S**quare (basically average)
- **LUFS** (**L**oudness **U**nits, referenced to **F**ull **S**cale)
	- European Broadcasting Union (EBU) developed **EBU Recommendation R 128**
	- "…uses a sliding rectangular time window of length 0.4 s" (basically in **400 ms increments**)

# **Software Components**

- **ALSA**—Advanced Linux Sound Architecture
	- On most Linux platforms, it's ALSA that provides their audio functionality.
- **PulseAudio**—A way of managing ALSA
	- server/service that sits between the audio applications and the ALSA device kernel modules sending the sound to and from the hardware

## **Software Components**

- **PulseAudio Volume Control**—A GUI tool for volume control on Linux
	- Launch with pavucontrol in a CLI shell
	- **PA Terminology**:
		- Source-Sound comes out of sources A microphone is an obvious source.
		- Sink-Receives sound from something else A sound card or microphone jack is a sink
	- Provides a **real time view** of what sound sources and sinks are active at any instant. **Changes with which devices are active**.

# **Open Source Audio Utilities**

- **SoX**—Sound eXchange Swiss Army knife of sound processing programs
	- CLI
	- Processes and converts audio files
- **FFmpeg**—a media file format conversion utility that is very capable
	- CLI
	- Effects processing
	- Convert from .wav to .mp3
	- Normalization (Peak, RMS, and LUFS)

### **The Levelator® (by the Conversations Network)**

• A problem that neither RMS nor LUFS normalization solves: that of **uneven levels** within an audio file or files.

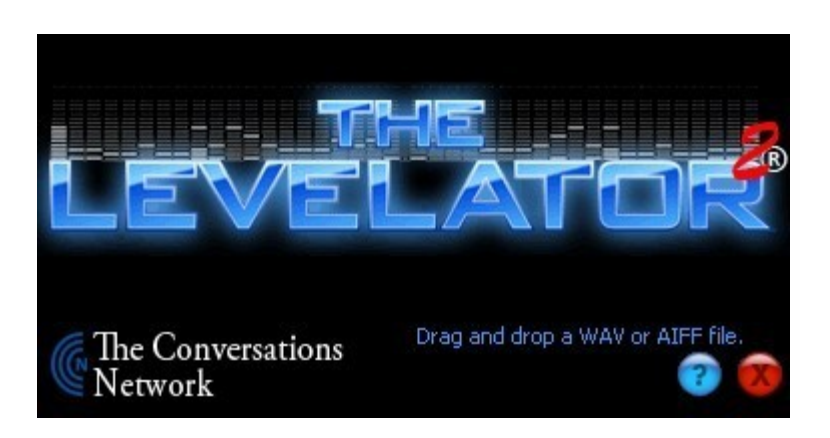

• Made for Linux, Windows, and Mac (The Windows executable can be run with wine on Linux)

#### **Remote Live Sound**

- Podcast episode with **remote** participants
- **PulseCaster** (in your Linux package repositories)
	- Utilizes PulseAudio to split local and remote audio into separate recording files
	- Use with Skype, Zoom, etc.
- **Online Services** for Remote Recording
	- **SquadCast** (subscription based)
	- **Cleanfeed** (more open source oriented)
		- used by professional broadcast stations for remote program transport over the Internet

#### **PulseCaster**

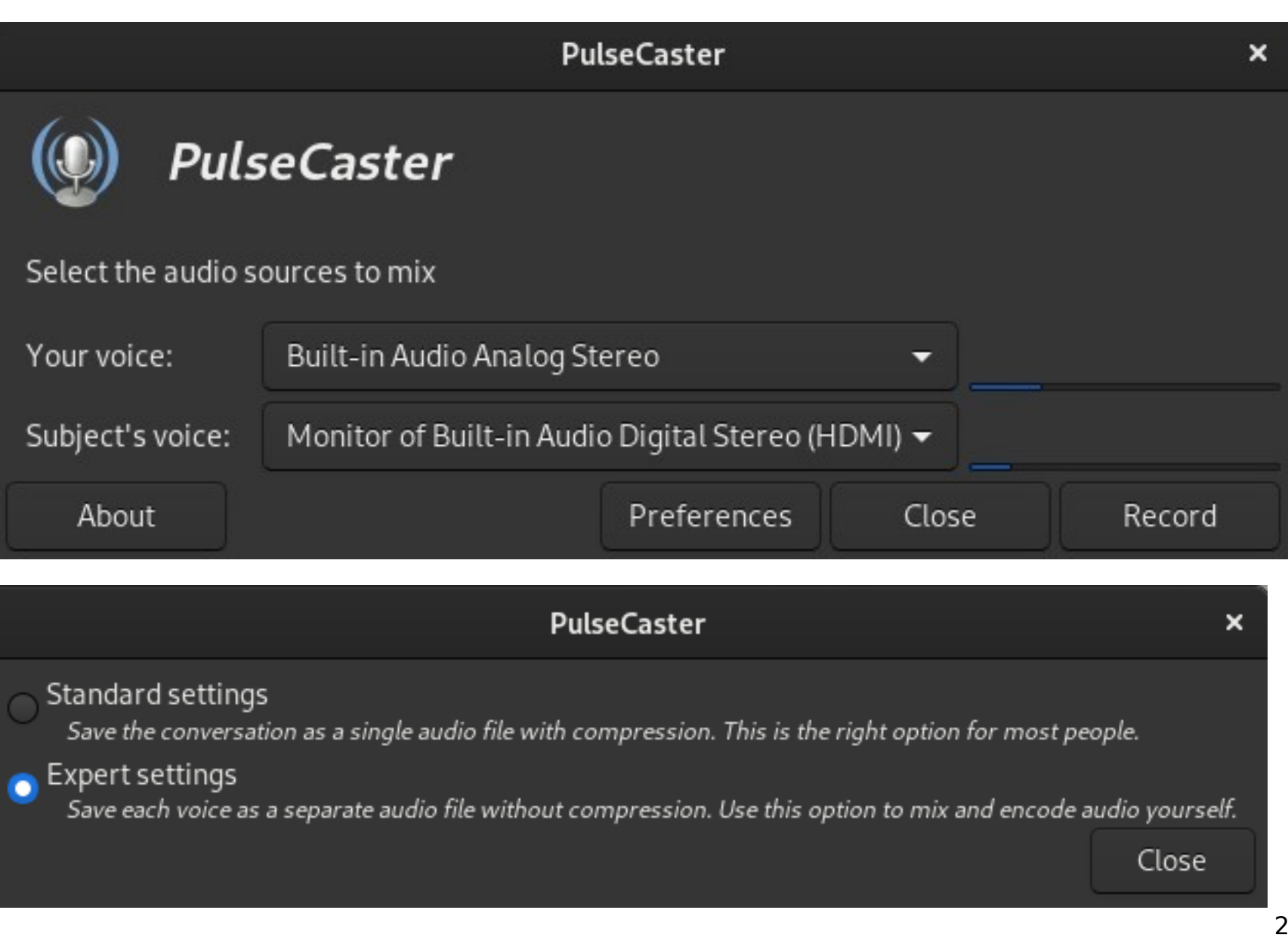

## **Stop Web Apps from Changing audio level**

#### **Edit these files (as root)**:

/usr/share/pulseaudio/alsa-mixer/paths/analog-input-internal-mic.conf /usr/share/pulseaudio/alsa-mixer/paths\_backup/analog-input-internal-mic.conf

#### **Grep for "volume = merge"**

#### **Change to "volume = 30"**

(the "30" is for 30% of full level, but you can use any static value)

#### **Example stanza:**

override-map. $2 = all-left$ , all-right

[Element Internal Mic Boost] required-any  $=$  any  $switch = select$ volume  $= 30$ 

#### **Stop Web Apps from Changing audio level PulseAudio Results**

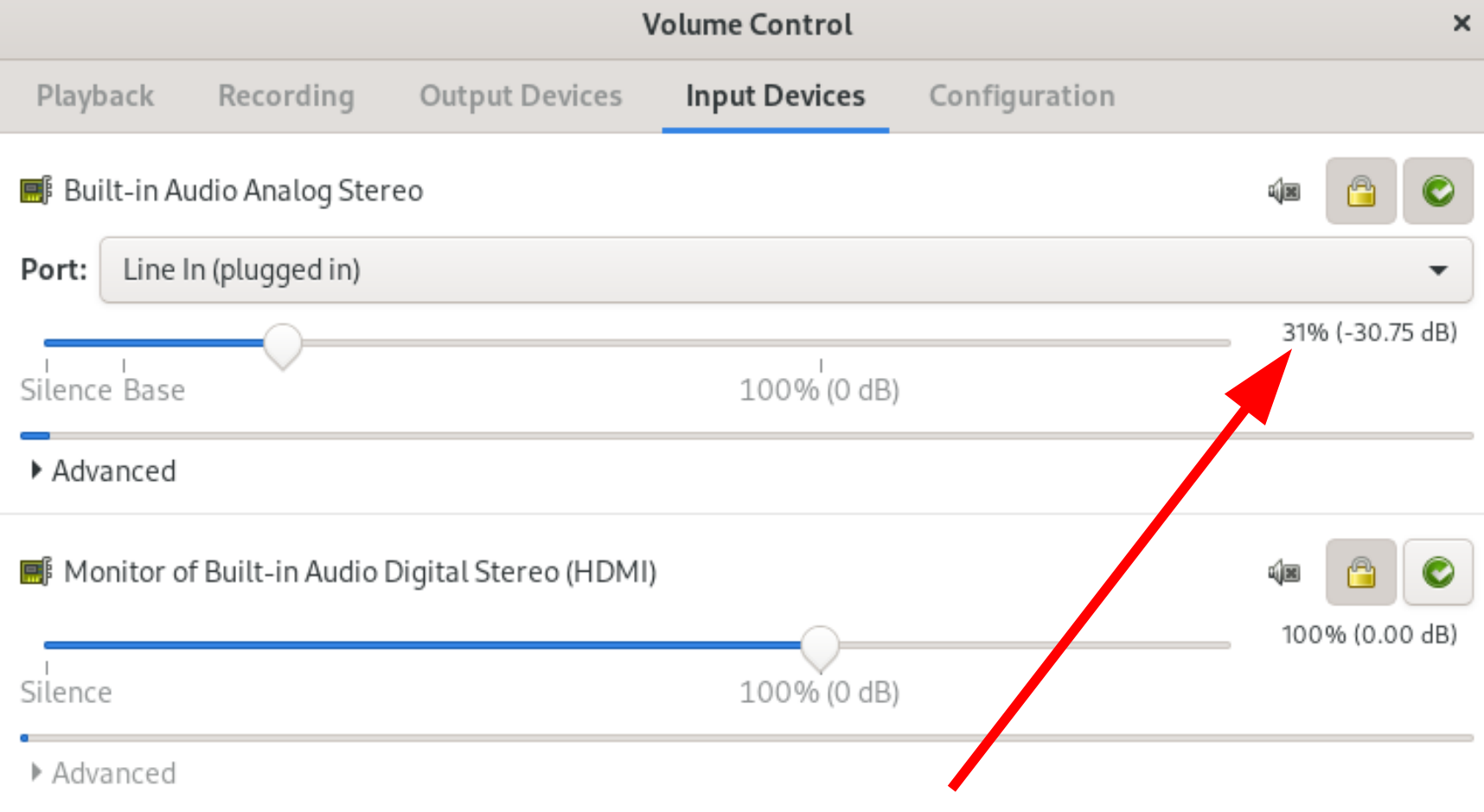

#### **To Recover from Temporary PulseAudio Session Settings**

[[you@localhost](mailto:you@localhost)  $\sim$ ] \$ pulseaudio -k

Restarts the PA daemon And loads the permanently stored configs

# **Audacity—your go-to editor**

- Open Source, and as capable as expensive commercial software
- Extensive feature list (non-exhaustive):
	- Punch and Roll
	- Keyboard shortcuts and macros
	- Effects menu sorted to suit
	- Noise cancellation
	- Labels and Label Tracks
	- Compression, Scrubbing, Tempo adjustment, …

#### **Audacity—freezes sometimes Usually in the middle of heavy editing**

- Won't respond to either mouse or keyboard
- Solution: Kill the process with a script

```
#!/bin/bash
#for KILLAUD in \S(ps ax | grep audacity | grep -v grep | awk -F" " '{print \S1}')
do
kill ${KILLAUD}
done
#
```
- Then restart Audacity—and recover your work
- This is why CTRL-S should be a muscle reflex

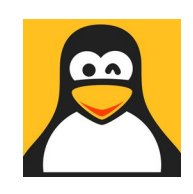

# **Normalization w/ FFmpeg**

#! /bin/bash # To normalize the last .wav file written

- ls -1rt \*-ed.wav | tail -1 > nfile
- origaudio=\$(cat nfile)
- normlevel="-20" # meaning -20 LUFS (not dBFS)
- ffmpeg -i \${origaudio} -af volumedetect -f null /dev/null > orig-RMS.txt 2>&1

# **Normalization w/ FFmpeg (cont'd)**

grep "mean\_volume" orig-RMS.txt > orig-RMS-level.txt

grep "max\_volume" orig-RMS.txt >> orig-RMS-level.txt

ffmpeg -i \${origaudio} -ac 1 -ar 44100 "1C-\${origaudio}"

ffmpeg -i "1C-\${origaudio}" -ar 44100 -af loudnorm=I=\${normlevel}: \ TP=-3:LRA=7 "LUFS-\${origaudio}"

ffmpeg -i "LUFS-\${origaudio}" -af volumedetect -f null /dev/null > \ LUFS-RMS.txt 2>&1

grep "mean\_volume" LUFS-RMS.txt > LUFS-RMS-level.txt

grep "max\_volume" LUFS-RMS.txt >> LUFS-RMS-level.txt

Continued  $\rightarrow$  34/39

# **Normalization w/ FFmpeg (cont'd)**

Clear

```
ls -1 ${origaudio}
```
cat orig-RMS-level.txt | awk -F" " '{print \$4 \$5}'

printf "\n"

```
ls -1 "LUFS-${origaudio}"
```

```
cat LUFS-RMS-level.txt | awk -F" " '{print $4 $5}'
```
printf "\n"

```
rm "1C-${origaudio}"
```
#### **Normalization w/ FFmpeg Example Result**

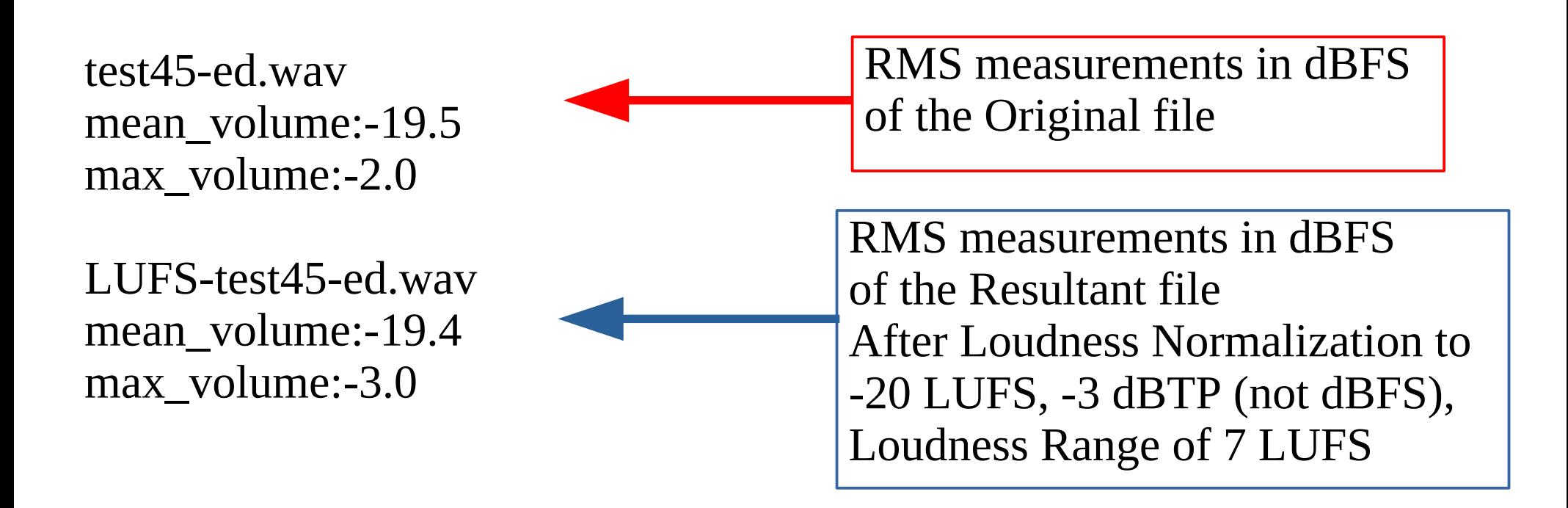

### **Concatenate with SoX Sound eXchange**

- File concatenation works with .mp3 files: cat file1.mp3 file2.mp3 > target.mp3
- File concatenation does not work with .wav files: cat file1.wav file2.wav > target.wav
- Solution: Use SoX to rewrite the .wav header: sox file1.wav file2.wav <... file-n.wav> target.wav
	- Explanation: The .wav header contains file length information, and the first header isn't changed with just file system cat concatenation

# **Important Audio Specs**

- Bit Depth
- Sample Rate
- Normalization Level (RMS/LUFS)
- Max Peak
- Max Noise Floor
- MP3 Bitrate in kb/s (128≈radio; 192≈CD; VBR)

Also:

- No Clipping or Flat-Topping at any level
- No extraneous sound artifacts
- Consistent "room tone" 38/39

### **Practical Examples**

- Questions
- Demos
- Experiments
- Audio Production Quick Take Videos youtube.com/channel/UCYhrwwipKrccIc2\_xXAD9pQ